## **Copy of Downloading Accrual Batch Data Files - Include v4. 4 - ALT 2/14/2024 v2.0**

Only the ZIP file submitter can download ZIP files from the Prior Submissions page.ന

From the Prior Submissions page, you can download previously submitted accrual files (.txt or .zip) that were uploaded via the Batch Upload feature. For information about this feature, refer to [Submitting Accrual Data Batch Files.](https://wiki.nci.nih.gov/display/CTRPdoc/Submitting+Accrual+Data+Batch+Files)

All trials to which you have been granted access, per the rules described in [About Accessing Trials with Prior Accruals](https://wiki.nci.nih.gov/display/CTRPdoc/About+Accessing+Trials+with+Prior+Accruals), are listed automatically when you open the Prior Submissions page. You can limit the list of prior submissions that are displayed to a given date or range of dates.

## **How to Download Submitted Subject Accrual Files**

1. On the left-hand navigation bar, click **Prior Submissions**. All trials to which you have been granted Accrual access that have existing subject accrual records are listed automatically.

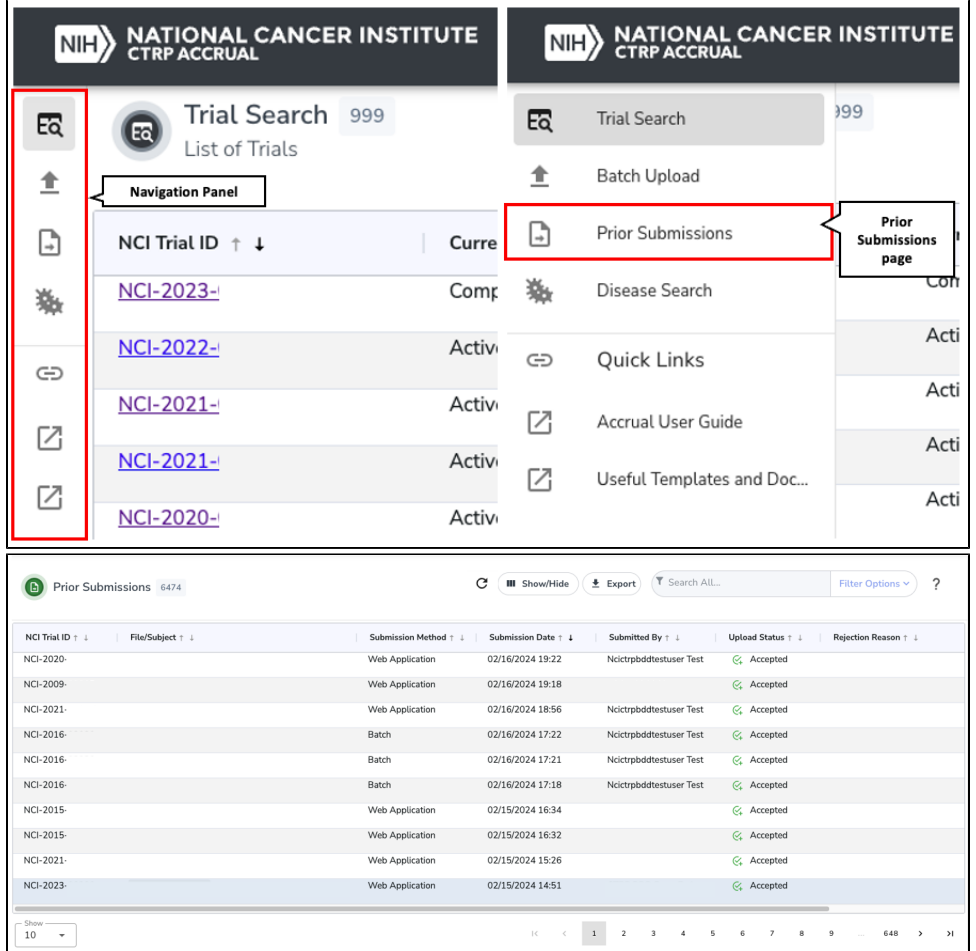

2. To limit the list of submissions to a date, or range of dates, in the **Filter Options** pop-up modal, enter the "to" and "from" date range of the submission you are searching for. In the **Submission Date To** field, enter the last date of the range. Then click **Apply**.

3. In the **File/Subject** column for the non-industrial trial of interest, click the link to the file to download. Follow your browser/operating system instructions to view or save the document.

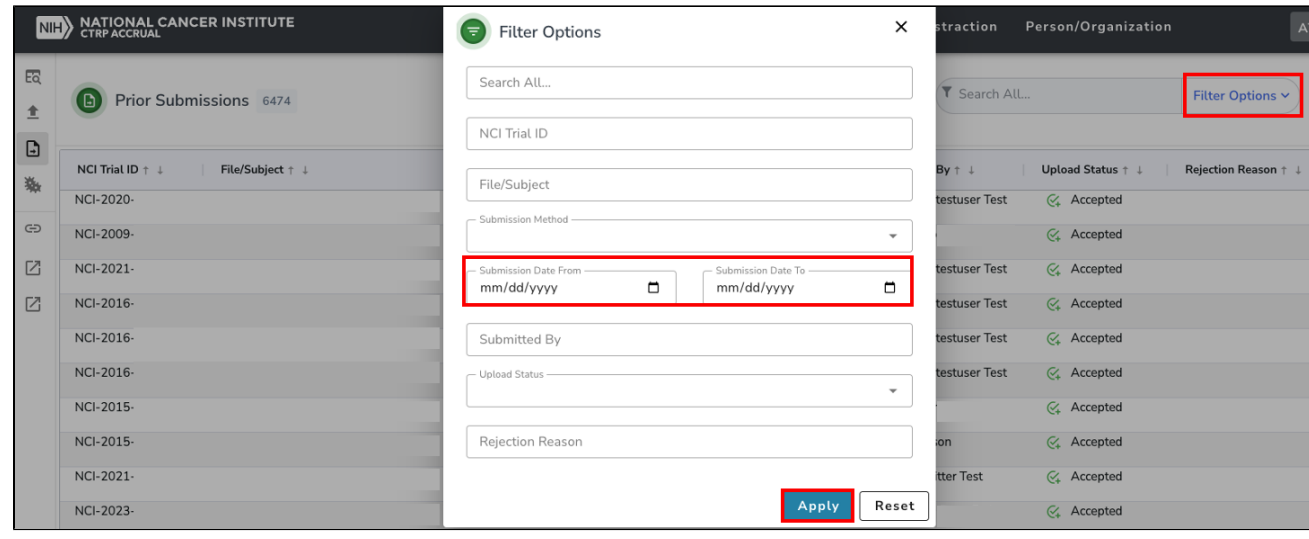

Tip: To download a prior submissions report, follow steps described in [Downloading Accrual Count Reports](https://wiki.nci.nih.gov/display/CTRPdoc/Downloading+Accrual+Count+Reports) to export a CSV or Excel file.